# **EC-Council Certified Ethical Hacker v6.1**

**Cheat Sheet Exercises** 

# How to Use the Cheat Sheets

Students often report that the most difficult thing about the CEH exam is the terms, tools, numbers, log files, packet dumps and example scripts. None of these items can be understood without the concepts that give them meaning, but once the concepts are clear, it is still necessary to be exposed to the raw data until they are second nature.

Cheatsheets are exercises that can be used to assist with memorization and refresh before the time of the exam. *They are not comrehensive reference guides.* They are designed to provide only enough data to trigger the memory or assess what needs to be better understood.

### Having a list of everything at your fingertips is helpful on the job but is almost useless as a study tool. You must interract with the data in order to convert it to information and own it.

Since the exam is not open book, the goal is in fact to get to a point where you no longer need the cheat sheets at all.

Each cheat sheet is a concept object. These are examples to get you started and provide enough information to establish a grasp of the object at hand. Print them out, and hand copy each one in your own writting to another sheet of paper. Arrange the material in your own way, and add notes to them as you study.

Practice this at least three times. On the third try you may find you can copy the entire thing without looking at the original. Then you have mastered it, and will have problems recalling important data druing the real exam.

### In summary, to get the most out of these study aids, follow these simple tips:

- 1. Check back often for new versions
- 2. Print them out and copy them by hand to a blank piece of paper; three times.
- 3. Take additional notes, fill in any information that seems to be missing

# Chapter Map for the Cheat Sheets

| 01 | Ethical Hacking                         | CEH Prerequisites<br>Terms and Definitions |
|----|-----------------------------------------|--------------------------------------------|
| 02 | Hacking Laws                            | Methodologies<br>Legal Issues              |
| 03 | Footprinting                            | Domain Name Service                        |
| 04 | Google Hacking                          | Google Hacking                             |
| 05 | Scanning                                | NMap Scan Types                            |
|    |                                         | TCP Handshake                              |
|    |                                         | Ports and Protocols                        |
| 06 | Enumeration                             | Enumeration                                |
| 07 | System Hacking                          | Password Cracking                          |
| 08 | Trojans and Backdoors                   | Trojans and Malware                        |
| 09 | Virus and Worms                         | Virus Trivia                               |
| 10 | Sniffing, Spoofing, Hijacking           | Sniffing                                   |
|    |                                         | MAC Addresses                              |
|    |                                         | Internet Protocol                          |
|    |                                         | Internet Control Message Protocol          |
|    |                                         | User Datagram Protocol                     |
| 11 | Social Engineering                      | Transmission Control Protocol              |
| 12 | Social Engineering<br>Denial of Service | Social Engineering<br>DoS and DDoS Tools   |
| 12 | Buffer Overflows                        | Buffer Overflows                           |
| 13 | Web Servers and Applications            | HTTP and URLs                              |
| 14 | Wireless Networks                       | Wireless Technology                        |
| 10 | Wireless Networks                       | Wardriving                                 |
| 16 | Cryptography                            | Cryptography                               |
| 17 | Hacking Linux                           | Linux Operatinig System                    |
|    |                                         | Linux Commands                             |
| 18 | IDS, Firewalls, Honeypots               | Firewalls and IPTables                     |
|    |                                         | IDS and Snort                              |
| ** | Misc Cheat Sheets                       | Command Line Tools                         |
|    |                                         | Syntax Recognition                         |
|    |                                         | Random Recall Exercise                     |

## **CEH Prerequisites**

There are entry level security classes, but security is not an entry level subject. In order to be comfortable with the CEH training, pre-requisites are assumed and test items will involve topics that time might not permit covering during the live training. Prior to training, try to refresh your skill sin the following areas. The more time spent on this step the more comfortable the training experience will be.

### Know the basics of Information security

Concepts such as "CIA (Confidentiality, Integrity, Availability) Coverage would have come during CompTIA or CISSP training

### Know the basics of networking

Physical layer, cabling, hardware devices The function of switches, routers, firewalls IP Addressing, Subnetting and CIDR notation

### Know how to convert numbers

Decimal, Octal, Binary; in all directions and combinations

### Know the basics of Cryptography

There is a module in the class on Crypto, but there may not be time to cover it in class. Sufficient coverage would have come during CompTIA Security+ or CISSP

### Know the OSI model

| Application  | 7 | Service protocols                             |
|--------------|---|-----------------------------------------------|
| Presentation | 6 | Data formats                                  |
| Session      | 5 | Authentication, Cryptographic agreements      |
| Transport    | 4 | Ports, logical service to service connections |
| Network      | 3 | Network to network delivery                   |
| Data Link    | 2 | Host to host links, contention                |
| Physical     | 1 | Media                                         |

### Know how to use a Windows PC

Be familiar with the Windows Graphical User Interface Find toolbar icons, manage folders and files, use network shares The labs in this class are difficult and must move rapidly,

slowdowns for poor PC skills may result in just watching the demonstration at times, please be understanding of this and courteous to the other students.

# **Terms and Definitions**

Read the following terms and makwe sure you know their meaning. Look up any that you are not comfortable with. On your own cheat sheet, jot down any additional terms you run across that struck you as new or odd.

| Term                     | Definition                                            |
|--------------------------|-------------------------------------------------------|
| Hax0r                    | Hacker                                                |
| Uberhacker               | Good hacker                                           |
| L33t Sp33k               | Replacing characters to avoid filters                 |
| Full disclosure          | Revealing vulnerabilities                             |
| Hacktivism               | Hacking for a cause                                   |
| Suicide Hacker           | Hopes to be caught                                    |
| Ethical Hacker           | Hacks for defensive purposes                          |
| Penetration Test         | Determine true security risks                         |
| Vulnerability Assessment | Basic idea of security levels                         |
| Vulnerability Researcher | Tracks down vulnerabilities                           |
| White hat                | Hacks with permission                                 |
| Grey hat                 | Believes in full disclosure                           |
| Black hat                | Hacks without permission                              |
| White Box                | A test everyone knows about                           |
| Grey Box                 | A test with a very specific goal but unspecific means |
| Black Box                | A test no one knows is happening                      |
| Threat                   | Potential event                                       |
| Vulnerability            | Weakness                                              |
| Exposure                 | Accessibility                                         |
| Exploit                  | Act of attacking                                      |
| TOE                      | Target of Evaluation                                  |
| Rootkit                  | Hides processes that create backdoors                 |
| Botnet                   | Robot network that can be commanded remotely          |
| Buffer Overflow          | Hijack the execution steps of a program               |
| Shrinkwrap Code          | Reused code with vulnerabilities                      |

# **Methodologies**

This class tells a story, and understanding that story is far more important than memoriing these lists. Think about what actions are taken during each phase, and notice how they logically progress.

### The phases of an attack

- 1. Reconnaissance
- Information gathering, physical and social engineering, locate network range
- 2. Scanning Enumerating Live hosts, access points, accounts and policies, vulnerability assessment Breech systems, plant malicious code, backdoors
- 3. Gaining Access
- 4. Maintaining Access Rootkits, unpatched systems
- 5. Clearing Tracks IDS evasion, log manipulation, decoy traffic

### Information Gathering

- 1. Unearth initial information
- 2. Locate the network range
- 3. Ascertain active machines
- 4. Open ports / access points
- 5. Detect operating systems
- 6. Uncover services on ports
- 7. Map the network

- What is the attack surface?
- What hosts are alive?
- How can they be accessed?

What/ Who is the target?

- What platform are they?
- What software can be attacked?
- Tie it all together, document, and form a strategy.

## Legal Issues

Be able to describe the importance of each of these items. The exam will not go into depth on this, just be prepared to identify the issues.

### United States

Computer fraud and abuse act Addresses hacking activities 18 U.S.C. 1029 Possession of Access Devices 18 U.S.C. 1030 Fraud and Related Activity in Conncetion with Computers CAN-SPAM Defines legal eMail marketing SPY-Act Protects vendors monitoring for licence enforcement DMCA - Digital Milenium Copyright Act Protects intellectual property SOX - Sarbanes Oxley Controls for corporate financial processes Controls use of personal financial data GLBA - Gramm-Leech Bliley Act HIPPA - Health Imformation Portability and Protection Act Privacy for medical records FERPA - Family Educational Rights and Privacy Act Protection for education records FISMA - Federal Information Security Management Act Government networks must have security standards

### Europe

Computer misuse act of 1990 Human Rights Act of 1990 Addresses hacking activities Ensures privacy rights

# **Domain Name Service**

DNS is critical in the footprinting of a target network. It can sometimes save the attacker a lot of time, or at least corroborate other information that has been gathered. DNS is also a target for several types of attack.

### Fields in the SOA record: (Time in seconds)

1882919 7200 3600 14400 2400 Serial Refresh Retry Expiry TTL

### Requesting a zone transfer

nslookup; ls -d example.dom dig @ns1.example.dom AXFR host -t AXFR example.dom ns1.example.dom

### **Using Whois**

whois example.dom

### **Regional Internet Registrars**

| ARIN     | (North America)                              |
|----------|----------------------------------------------|
| APNIC    | (Asia Pacific Region)                        |
| LACNIC   | (Southern and Central America and Caribbean) |
| RIPE NCC | (Europe, the Middle East and Central Asia)   |
| AfriNIC  | (Africa)                                     |

### Attacks against DNS servers

Zone transfersInformation gathering shortcutZone poisoningBreach the primary server and alter the zone file to corrupt the domainCache poisoningSend false answers to cache servers until they store themReflection DoSSend bogus requests into a chain of servers that do recursive queries

# **Google Hacking**

An attacker will use Google to enumerate a target without ever touching it. The advanced search syntax is easy to use but can be quirky at times. It takes practice and experimentation.

### Using Advanced Search

operator:keyword additional search terms

### **Advanced Operators**

| site<br>ext | Confines keywords to search only within a domain File extension |
|-------------|-----------------------------------------------------------------|
| loc         | Maps location                                                   |
| intitle     | Keywords in the title tag of the page                           |
| allintitle  | Any of the keywords can be in the title                         |
| inurl       | Keywords anywhere in the URL                                    |
| allinurl    | Any of the keywords can be in the URL                           |
| incache     | Search Google cache only                                        |

### Keyword combinations

passsword | passlist | username | user login | logon Administrator | Admin | Root Prototype | Proto | Test | Example

### Examples

site:intenseschool.com (ceh ecsa lpt) intitle:index.of allinurl:login logon -ext:html -ext:htm -ext:asp -ext:aspx -ext:php

# Nmap Scan Types

Nmap is the de-facto tool for footprinting networks. It is capable of finding live hosts, access points, fingerprinting operating systems, and verifying services. It also has important IDS evasion capabilities.

## Discovery Scans

| Option                          | Description                                          |
|---------------------------------|------------------------------------------------------|
| -sP<br>-sL<br>-sO<br>-sV<br>-sL | Ping<br>List Scan<br>Protocol<br>Verify<br>List scan |
|                                 |                                                      |

## Normal Scans

| Option | Desc    | Flags | Windows<br>Open | S<br>Closed | Linux<br>Open | Closed |
|--------|---------|-------|-----------------|-------------|---------------|--------|
| -sT    | Connect | -     | SA              | RA          | SA            | RA     |
| -sS    | Stealth |       | SA              | RA          | SA            | RA     |

## Inverse Scans

| Desc   | Flags                      | Window:<br>Open                      | s Linux<br>Closed                        | Open                                                       | Closed                                                        |
|--------|----------------------------|--------------------------------------|------------------------------------------|------------------------------------------------------------|---------------------------------------------------------------|
| Null   | -                          | RA                                   | RA                                       | -                                                          | RA                                                            |
| Xmas   | UPF                        | RA                                   | RA                                       | -                                                          | RA                                                            |
| Fin    | F                          | RA                                   | RA                                       | -                                                          | RA                                                            |
| Ack    | А                          | R                                    | R                                        | R                                                          | R                                                             |
| Window | А                          | R                                    | R                                        | R                                                          | R                                                             |
|        | Null<br>Xmas<br>Fin<br>Ack | Null -<br>Xmas UPF<br>Fin F<br>Ack A | DescFlagsOpenNull-RAXmasUPFRAFinFRAAckAR | Null - RA RA<br>Xmas UPF RA RA<br>Fin F RA RA<br>Ack A R R | DescFlagsOpenClosedOpenNull-RARA-XmasUPFRARA-FinFRARA-AckARRR |

## Other Important Nmap Options

|                 | <b>Description</b><br>Enable OS detection, Version detection, Script scanning and Traceroute<br>Do not lookup DNS<br>Verbose output<br>Timing - 5 is faster |
|-----------------|----------------------------------------------------------------------------------------------------|
| -1 [0-5]<br>-P0 | Do not ping first                                                                                                    |

# **TCP Flags**

This test will have scenarios that require you demonstrate an understanding of TCP behavior including Nmap scan types. Be sure to know each of these combinations well.

## TCP Flags

0 0 URG ACK PSH RST SYN FIN

### TCP Handshake (Open Port)

| Direction | Binary Hex | Flags |    |                  |
|-----------|------------|-------|----|------------------|
| A -> B    | 00000010   | 0x02  | S  | Seq = 1 Ack = 0  |
| B -> A    | 00010010   | 0x12  | AS | Ack = 2 Seq = 10 |
| A -> B    | 00010000   | 0x10  | А  | Seq = 2 Ack = 11 |

### TCP Handshake (Closed Port)

| A -> B | 0000010  | 0x02 | S   | Seq = 1 Ack = 0 |
|--------|----------|------|-----|-----------------|
| B -> A | 00010100 | 0x14 | A R | Ack = 2 Seq = 0 |

### NMap Stealth Scan (Open Port)

| Direction | Binary  | Hex | Flags | 5    |
|-----------|---------|-----|-------|------|
| A -> B    | 0000001 | 10  | 0x02  | 2 S  |
| B -> A    | 0001001 | 10  | 0x12  | 2 AS |
| A -> B    | 0000010 | 00  | 0x04  | 4 R  |

### NMap Xmas Scan (Open Port)

| Direction | Binary   | Hex       | Flags |                  |
|-----------|----------|-----------|-------|------------------|
| A -> B    | 0010100  | 1         | 0x29  | UPF              |
| No respo  | nse from | Linux hos | ts,   | R A from Windows |

### NMap ACK Scan

| Direction | Binary       | Hex     | Flags        |   |
|-----------|--------------|---------|--------------|---|
| A -> B    | 000100       | 00      | 0x10         | А |
| A -> B    | 000001       | 00      | 0x04         | R |
| Solaris w | vill not res | spond o | n open ports |   |

# Ports and Protocols

These must be memorized! Also be prepared to convert them to hexadecimal representation in case they must be identified in a packet dump, log file, IDS rule, or a sniffer capture/display filter.

### Protocols

| 1  | ICMP |
|----|------|
| 6  | TCP  |
| 17 | UDP  |
| 47 | GRE  |
| 50 | AH   |
| 51 | ESP  |

### Ports

| 20 - 21<br>22<br>23<br>25<br>42<br>53<br>80 - 81 -8080<br>88<br>110<br>111<br>119<br>135<br>137 - 138 - 139<br>143<br>161 - 162<br>389<br>445<br>1080<br>3389<br>6667 | FTP<br>SSH<br>Telnet<br>SMTP<br>WINS<br>DNS<br>HTTP<br>Kerberos<br>POP3<br>Portmapper (Linux)<br>NNTP<br>RPC-DCOM<br>SMB<br>IMAP<br>SNMP<br>LDAP<br>CIFS<br>SOCKS5<br>RDP<br>IRC |
|----------------------------------------------------------------------------------------------------|----------------------------------------------------------------------------------------------------|
| 14237                                                                                                    | Palm Pilot Remote Sync                                                                                                    |
|                                                                                                    |                                                                                                    |

### Trojan Horses

| 7777  | Tini         |
|-------|--------------|
| 12345 | NetBus       |
| 27374 | Back Orifice |
| 31337 | Sub7         |

## **Enumeration**

Enumeration is the act of making a list of policies, user accounts, shares and other resources. This step happens just before vulnerability assessment and helps the attack put together the best strategy for gaining access.

### Establishing a Null Session

```
net use \\[target ip]\IPC$ "" /user:""
```

### **Protecting Information Disclosure**

HKEY\_LOCAL\_MACHINE\SYSTEM\CurrentControlSet\Control\LSA\RestrictAnonymous

"0" is the default for Windows 2000 and gives up everything

"1" is the default for Windows 2003 and gives up less

"2" is the most secure setting but makes a machine not very cooperative with others

### **Microsoft SIDs**

| S-1-5-21-<>-500  | Built-in Local administrator                         |
|------------------|------------------------------------------------------|
| S-1-5-21-<>-501  | Built-in Local guest                                 |
| S-1-5-21-<>-512  | Built-in Domain administrator                        |
| S-1-5-21-<>-1000 | Anything above 1000 are users that have been created |

### Ports involved with enumerations attacks

| 111 | Linux Portmapper Service |
|-----|--------------------------|
|-----|--------------------------|

- 42 WINS
- 88 Kerberos
- 135 Windows RPC-DCOM
- 137 NetBIOS Name Service
- 138 NetBIOS Datagram Service
- 139 NetBIOS Sessions
- 161 SNMP Agent
- 162 SNMP Traps
- 389 LDAP
- 445 CIFS (Common Internet File System)

### Misc.

| "public" and "private"  | default community SNMP strings                   |
|-------------------------|--------------------------------------------------|
| 1.1.1.2.1.0.0.1.3.4.1.4 | is an SNMP OID                                   |
| ou=sales,cn=example     | is an LDAP (LDIF) name string                    |
| fingerd                 | the finger daemon was used in older UNIX systems |

# Password Cracking

This test will have scenarios that require you demonstrate an understanding of TCP behavior. Be sure to know each of these combinations well.

### Types of password cracking techniques

| Guessing    | Is the most efficient, assuming information gathering before hand |
|-------------|-------------------------------------------------------------------|
| Dictionary  | Based on a predetermined list of words                            |
| Brute Force | Trying every possible combination of characters                   |
| Hybrid      | A combination of all other attacks                                |

### LM Hashes

Every password is ultimately 14 characters long, split into two 7 character halved Passwords that are less than 7 character are easily identified in the SAM file (hash ends in 404EE)

### **Rainbow Tables**

| "Time / Memory Trade off"" | Less memory than a lookup, less computing than a brute force. |
|----------------------------|---------------------------------------------------------------|
| Salting                    | the hash is a way to combat rainbow tables.                   |

### Cracking Effort

| Weak passwords   | can be cracked in seconds                             |
|------------------|-------------------------------------------------------|
| Strong passwords | might take the lifetime of several universes to crack |
| Rainbow Tables   | Solve the "Time / Memory Trade Off"                   |
| DNA              | Distributed Network Architecture                      |

### **Popular Cracking Tools**

| John the Ripper | Command line tool that runs under both Windows and Linux                     |
|-----------------|------------------------------------------------------------------------------|
| L0phtcrack      | Commercial tool                                                              |
| Ophtcrack       | Open source tool that supports rainbow tables                                |
| Cain and Abel   | Powerful multipurpose tool that than sniff and crack passwords af many types |

## **Trojans and Malware**

The official definition is: A legitimate application that has been modified with malicious code. A Trojan horse is a social engineering technique. It masquerades as a legitimate download and injects the victim's host with an access point, or a client that can connect outbound to a server waiting remotely. They don't necessarily exploit a vulnerability unless privilege escalation is necessary. They provide a command environment for whoever connects to them that includes: File browsers, keyloggers, web cam viewer, and many additional tools.

### Terms

| Wrapper or Binder | Application used to combine a malicious binary and a legitimate program          |
|-------------------|----------------------------------------------------------------------------------|
| Rootkit           | Can be installed via Trojan, used to hide processes that create backdoor access  |
| HTTP Trojan       | Reverses a connection outbound through an HTTP or SHTTP tunnel                   |
| Netcat            | Not really a Trojan, but often used in Trojan code to setup the listening socket |
| Hoax              | Many legit tools are rumored to be Trojans but might not be                      |
| Keylogger         | Records the keystrokes on the install host and saves them in a log               |

### Famous Trojans

| Tini                                     | Small 3Kb file, uses port 7777                                                                              |
|------------------------------------------|----------------------------------------------------------------------------------------------------|
| Loki                                     | Used ICMP as a tunneling protocol                                                                           |
| Netbus                                   | One of the first RATs (Remote Authentication Trojan)                                                        |
| Sub 7                                    | Written in Delphi, expanded on what Netbus had demonstrated                                                 |
| Back Orifice                             | First modular malware, had the capabilities to be expanded on by outside authors                            |
| Beast                                    | All in one Client / Server binary                                                                           |
| MoSucker                                 | Client could select the infection method for each binary                                                    |
| Nuclear RAT                              | Reverse connecting Trojan                                                                                   |
| Nuclear RAT<br>Monkey Shell<br>commands. | Reverse connecting Trojan<br>Provides a powerful shell environment that can reverse connections and encrypt |

### **Detecting Trojans**

| netstat / fport | Command line tools for viewing open ports and connections                   |
|-----------------|-----------------------------------------------------------------------------|
| tcpview         | GUI tool for viewing open ports and connections                             |
| Process Viewer  | GUI tool for showing open processes including child processes               |
| Autoruns        | Lists all programs that will run on start up and where they are called from |
| Hijack This     | Displays a list of unusual registry entries and files on the drive          |
| Spybot S&D      | Originally volunteer supported scanning and detection tool                  |

# Virus Trivia

No one is expecting you the student to stay on top of the 40k or so known malware variants that have been discovered. But there are a few that are significant for demonstrating the capabilities of this method of attack. Think of the malware mentions in the course as examples of what thousands of others have copied or improved upon.

### Phases of an outbreak

Infection -> Spreading -> Attack

### Virus Lifecycle

Design - > Replication -> Launch -> Detection -> Incorporation -> Elimination

### **Types of Viruses**

| Boot Virus         | Infects the boot sector of floppies or hard disks          |
|--------------------|------------------------------------------------------------|
| Macro Virus        | Written in Microsoft Office Macro language                 |
| Network Virus      | Spreads via network shares                                 |
| Stealth Virus      | Hides in a file, copies itself out to deliver payload      |
| Polymorphic Virus  | Encrypts itself                                            |
| Cavity Virus       | Hides in the empty areas of executables                    |
| Tunneling Virus    | Trace interceptor programs that monitor OS Kernel requests |
| Camouflage Virus   | Disguise themselves as legit files                         |
| Multipartite Virus | Infects via multiple vectors                               |
| Metamorphic Virus  | Rewrites itself                                            |
|                    |                                                            |

### Famous Viruses

| 1st virus                                           |
|-----------------------------------------------------|
| 1st worm                                            |
| VBScript worm, sent via email                       |
| Macro virus                                         |
| Mass mailer with its own SMTP engine                |
| Targets SQL server, total size of 376 bytes         |
| Mass mailer, uses port 3127, attacks the hosts file |
| Memory resident, copies to the end on exe files     |
|                                                     |

# **Sniffing**

Social Engineering is the most powerful attack tool. It requires no equipment or technology, and often minimal expense. Only proper user education and awareness can prevent it and even then, errors in judgment can still be exploited.

### Methods for defeating a switch

Admin the switchIf the password for the switch can be guessed, a port can be placed into monitor modeMAC SpoofingSet the MAC address of a NIC to the same value as anotherMAC FloodingOverwhelm the CAM table of the switch so it coverts to hub modeARP PoisoningInject incorrect information into the ARP caches of two or more endpoints.

### Wireshark command line tools

| tshark    | Command line version of Wireshark                          |
|-----------|------------------------------------------------------------|
| dumpcap   | Captures traffic                                           |
| capinfos  | Reads a saved capture file and returns statistics about it |
| editcap   | Edit and/or translate the format of capture files          |
| mergecap  | Merges multiple capture files into one                     |
| text2pcap | Generates a capture file from an ASCII hexdump of packets  |
| tcpflow   | Extracts data streams from dump files                      |
| tcptrace  | Analyzes TCP conversations                                 |
| tcpreplay | Can resend capture packets                                 |

### TCPDump capture filters

Capture filters will be kept simple on the test. They look basically like English phrases. Analyze the examples below to get an idea.

host www.example.com and not (port 80 or port 25)
port not 53 and not arp
ip proto 1
(tcp[2:2] > 1500 and tcp[2:2] < 1550</pre>

### Wireshark display filters

Display filters work basically like: proto.field operator value

Analyse the following examples:

```
tcp.flags == 0x29
ip.addr != 192.168.1.1
tcp.port eq 25 or icmp
ip.src==192.168.0.0/16 and ip.dst==192.168.0.0/16
http.request.uri matches "login.html"
```

## MAC Addresses

Sniffing and defeating Ethernet switches requires an understanding of hardware addresses. Due to the risks involved with these local attacks, Intrusion Detection Systems are looking for too much ARP traffic or strange MAC addresses.

### The MAC 48 Format

A Media Access Control address is 48 bits The first 3 bytes of the MAC is a vendor code The other three bytes are arbitrarily assigned

### A broadcast MAC address is

FF:FF:FF:FF:FF

### Addresses can be assigned in two ways

BIA - Burned in Address OUI - Organizationally Unique Identifier

### The two least significant bits of the first byte in the OUI address

nnnnn0n = Universally administered address nnnnn1n = Administratively assigned nnnnnn0 = Unicast traffic nnnnnn1 = Multicast traffic

## **Internet Protocol**

Internet protocol is responsible for packaging datagrams for delivery between networks. It is a "best effort" protocol with no error control or correction. For more information read RFC 791

### Internet Protocol Header

0 2 3 1 0 1 2 3 4 5 6 7 8 9 0 1 2 3 4 5 6 7 8 9 0 1 2 3 4 5 6 7 8 9 0 1 |Version| IHL |Type of Service| Total Length Τ Identification |Flags| Fragment Offset T Time to Live | Protocol | Header Checksum L Source Address T Destination Address Т | Padding Options I - I 

Example Internet Datagram Header

### Checklist of items to concentrate on:

How IPIDs work How the fragmentation works How the TTL works Protocol IDs

Basic IP addressing principles

DoS attacks relating to IP

## Internet Control Message Protocol

ICMP is a transport protocol that creates message datagrams that can be exchanged by network hosts for troubleshooting, error reporting, and information. For more information read RFC 792 For a complete list of type and codes visit http://www.spirit.com/Resources/icmp.html

### ICMP Header Example:

| 0                                        | 1                                        | 2                 | 3       |
|------------------------------------------|------------------------------------------|-------------------|---------|
| 0123456789                               | 0123456789                               | 901234567         | 8901    |
| +-+-+-+-+-+-+-+-+-+-+-+-+-+-+-+-+-+-+-+- | +-+-+-+-+-+-+-+-+-+-+-+-+-+-+-+-+-+-+-+- | -+-+-+-+-+-+-+-   | +-+-+-+ |
| Type                                     | Code                                     | Checksum          | I       |
| +-+-+-+-+-+-+-+-+-+-+-+-+-+-+-+-+-+-+-+- | +-+-+-+-+-+-+-+-+-+-+-+-+-+-+-+-+-+-+-+- | -+-+-+-+-+-+-+-   | +-+-+-+ |
| I                                        | unused                                   |                   | I       |
| +-+-+-+-+-+-+-+-+-+-+-+-+-+-+-+-+-+-+-+- | +-+-+-+-+-+-+-+-+-+-+-+-+-+-+-+-+-+-+-+- | -+-+-+-+-+-+-+-   | +-+-+-+ |
| Internet Heade                           | er + 64 bits of Orig                     | ginal Data Datagr | am      |
| +-+-+-+-+-+-+-+-+-+-+-+-+-+-+-+-+-+-+-+- | +-+-+-+-+-+-+-+-+-+-+-+-+-+-+-+-+-+-+-+- | -+-+-+-+-+-+-+-   | +-+-+-+ |

Type Code Description

| 0  | 0  | Echo Reply                  |
|----|----|-----------------------------|
| 3  |    | Destination Unreachable     |
| 3  | 13 | Administratively Prohibited |
| 8  | 0  | Echo Request                |
| 5  | 0  | Redirect                    |
| 11 | 0  | Time Exceeded               |
| 13 | -  | Timestamp Request           |

Don't forget!!

Type 3 Code 13 means administratively prohibited

## User Datagram Protocol

User Datagram Protocol is a simple fast transport protocol that is used for its low overhead in situations where error correction and flow control is not needed, such as short bursts of messages. UDP is difficult to firewall off effectively because it is stateless. For more information read RFC 768

### User Datagram Protocol

78 1516 2324 31 0 +----+ Source | Destination | Port | Port | 1 1 +----+ Ι L Length | Checksum | 1 +----+ L data octets ... +---- ...

User Datagram Header Format

### Checklist of items to concentrate on:

Port addresses and ranges

How ICMP and UDP assist each other

UDP based Denial of Service Attacks

## **Transmission Control Protocol**

TCP provides guaranteed transport and flow control of layer 5-7 messages. Along with IP, ICMP, and UDP, a good solid understanding of this protocol is critical for understanding: Scanning, Firewalls, Intrusion Detection, and various types of DoS attacks. For more information read RFC 793

### Transmission Control Protocol

0 1 2 3 0 1 2 3 4 5 6 7 8 9 0 1 2 3 4 5 6 7 8 9 0 1 2 3 4 5 6 7 8 9 0 1 Source Port Destination Port I Т Sequence Number Acknowledgment Number I Data | |U|A|P|R|S|F| L Offset| Reserved |R|C|S|S|Y|I| Window Т | | G|K|H|T|N|N| L Checksum Urgent Pointer L Options Padding | L L data Т -+-+-+-+-+

TCP Header Format

### Checklist of items to concentrate on:

Port addresses and ranges

Order of the six flags

How the handshake works

How the sequence numbers work

How session hijacking works

Denial of service attacks related to TCP

# **Social Engineering**

Social Engineering is the most powerful attack tool. It requires no equipment or technology, and often minimal expense. Only proper user education and awareness can prevent it and even then, errors in judgment can still be exploited.

### The principles of Social Engineering

| Authority         | An intimidating presence                                      |
|-------------------|---------------------------------------------------------------|
| Scarcity          | Create the perception of loss or lack of access to a resource |
| Liking            | Charm and charisma                                            |
| Reciprocation     | The victim believes they owe the attacker a favor             |
| Consistency       | Appealing the a victims true feelings and opinions            |
| Social Validation | Compliments and praise                                        |

### Types of Social Engineers

| Insider Associates  | Have limited authorized access, and escalate privileges from there.               |
|---------------------|-----------------------------------------------------------------------------------|
| Insider Affiliates  | Are insiders by virtue of an affiliation, they spoof the identity of the insider. |
| Outsider Affiliates | Are non-trusted outsiders that use an access point that was left open.            |

# **DoS and DDoS**

Denial of Services and Distributed Denial of Service attacks are embarrassing and inconvenient. They are extremely difficult to prevent from being attempted. The best defense is a well designed network that is hard to overwhelm.

## **DoS Methods**

| Buffer Overflows | Crashes applications or services                                                                |
|------------------|-------------------------------------------------------------------------------------------------|
| Smurf            | Spoofed traffic sent to the broadcast address of a network                                      |
| Fraggle          | UDP version of the Smurf, usually bouncing Chargen traffic off Echo ports                       |
| Ping of Death    | Packet larger than the 64k limit                                                                |
| Teardrop         | Offset values modified to cause fragments to overlap during reassembly, results in short packet |
| Unnamed          | Offset values modified to cause gaps between fragments, results in long packets                 |
| Syn Flood        | SYN flags sent to open ports, no completion of the hansdshake                                   |
| Land             | Traffic sent to a victim spoofing itselft as the source, results in ACK storms                  |
| Winnuke          | Sends TCP traffic with the URG flag set, causes CPU utilization to peak                         |

### Dos Tools

| Jolt2              | Floods with invalid traffic results in 100% CPU utilization |
|--------------------|-------------------------------------------------------------|
| Land and La Tierra | Executes teardrop and land attacks                          |
| Targa              | Provides a menu of several DoS attacks                      |
| Blast20            | Also considered to be a web server load tester              |
| Crazy Pinger       | ICMP flooder                                                |
| UDP Flood          | UDP flooder written by Foundstone                           |

## **DDos Attacks**

Botnets - Command and Control Center communicates with "Handlers" which in term communicate with Zombies. The handlers and zombies are machines infected with malware. The C&CC is either a chatroom on IRC, or can even be a distributed system of infected machines.

## **DDoS Tools**

| Trinoo               | One of the first to demonstrate "Master/slave" DDoS attacks                  |
|----------------------|------------------------------------------------------------------------------|
| Tribal Flood Network | Could launch several DoS attacks from distributed positions at the same time |
| TFN2K                | Bug fixes and updates to the original TFN                                    |
| Stacheldraht         | Means "Barbed Wire" in German                                                |
| Agobot               | A modular IRC bot, many derivatives have been created from this code         |
| Nuclear Bot          | Developed by "Nuclear Winter Crew" and written in Delphi, many features      |

# **Buffer Overflows**

It isn't necessary to become a "C" programmer to pass the test, but several basic concepts and terms are critical in the understanding of BO scripts and the detection of BO attacks.

### Terminology

| Stack     | Memory place for short term processing                                         |
|-----------|--------------------------------------------------------------------------------|
| Неар      | Memory space for long term program execution                                   |
| Push      | "Push" new instructions onto the stack                                         |
| Рор       | "Pop" instructions off the stack when processed                                |
| EIP       | Execute Instruction Pointer, memory address of next instruction to be executed |
| NOOP      | A "do nothing" instruction that wastes a clock cycle                           |
| NOOP Sled | Placed in a buffer overflow exploit to aid in running the payload              |

### **Dangerous Functions**

The following functions are dangerous because they do not check the size of the destination buffers:

gets() strcpy() strcat() printf()

The >> operator is also dangerous for the same reason

### Canary bytes

String terminating characters:

LF Line Feed CR Carriage Return NULL Null EOF End of File

A randomly chosen value can also be placed at the end of a stack and checked.

### Recognizing a buffer overflow attempt

# **HTTP and URLs**

HTTP is the protocol for the World Wide Web. The client (web browser) sends request to the server (Apache, IIS) which is turn passes the request to an application. There are several attack types that are possible in this exchange since all of these components can have vulnerabilities.

### HTTP Error Codes

| 200 Series | Everything is OK                                                                     |
|------------|--------------------------------------------------------------------------------------|
| 400 Series | Could not provide requested resource (page not found, moved, authentication failure) |

500 Series Could not process request (script error, database connection error)

### ASCII Characters

| • | %2E |
|---|-----|
| / | %2F |
| < | %3C |
| > | %3E |

### Uniform Resource Locators (URL)

Protocol FQDN Resource Path Query String http://www.example.com/folder/directory/page.asp?var=something&foo=some+other+thing

### Representing IP Addresses

| Dotted Quad | http://192.168.100.125     |
|-------------|----------------------------|
| Hex Quad    | http://0xC0.0xA8.0x64.0x7D |
| Decimal     | http://3232261245          |

### Converting Dotted Quad to Decimal (using above example)

192.168.100.125

| Formula          | (256^3 * 192) + (256^2 * 168) + (256^1 * 100) + (256^0 * 125) |
|------------------|---------------------------------------------------------------|
| Simplified       | (16777216 * 192) + (65536 * 168) + (256 * 100) + 125          |
| Simplified again | 3221225472 + 11010048 + 25600 + 125 =                         |
| Answer           | 3232261245                                                    |

# Wireless Technology

Wireless is fast becoming the network technology of choice because it is cheap and easy. It is also a hubbed environment that can leak signals for miles. Configuring wireless technologies is an often misunderstood process, and often leaves many opportunities available for attack.

### 802.11

| Spec    | Distance | Speed   | Freq   |
|---------|----------|---------|--------|
| 802.11a | 30M      | 54Mbps  | 5Ghz   |
| 802.11b | 100M     | 11Mbps  | 2.4Ghz |
| 802.11g | 100M     | 54Mbps  | 2.4Ghz |
| 802.11n | 125M     | 600Mbps | 5Ghz   |

802.11i is a rewrite of WEP called WPA/TKIP

### Wireless Security

| WEP      | Uses RC4 for the stream cipher with a 24b initialization vector            |
|----------|----------------------------------------------------------------------------|
|          | Key sizes are 40b or 104b                                                  |
| WPA      | Uses RC4 for the stream cipher but supports longer keys                    |
| WPA/TKIP | Changes the IV with each frame and includes key mixing                     |
| WPA2     | Uses AES as the stream cipher and includes all the features of TKIP        |
| OSA      | Open Systems Authentication is a non-protected AP that broadcasts its SSID |
| PSK      | Pre-Shared Key is protected by an encryption standard                      |

### Terms and Tools

| Wardriving   | Driving around with portable equipment and locating wireless networks     |
|--------------|---------------------------------------------------------------------------|
| Warchalking  | Writing symbols on the sidewalk or buildings communicating found networks |
| Jamming      | Producing white noise signals that overpower the Wifi networks            |
| Netstumbler  | Finds wireless networks, SSIDS, and channels                              |
| Ministumbler | for the pocket pc                                                         |
| Macstumbler  | for the Macintosh                                                         |
| AirPcap      | Hardware tools for wardriving, WEP cracking, and sniffing                 |
| Airopeek     | Sniffer that specializes in wireless traffic                              |
| AircrackNG   | WEP cracker                                                               |
| Airsnort     | Another WEP cracker                                                       |
| CoWPAtty     | WPA offline brute force cracker                                           |

# Wireless Technology

Wireless is fast becoming the network technology of choice because it is cheap and easy. It is also a hubbed environment that can leak signals for miles. Configuring wireless technologies is an often misunderstood process, and often leaves many opportunities available for attack.

### WLAN Channels

Each channel increments by .005Mhz

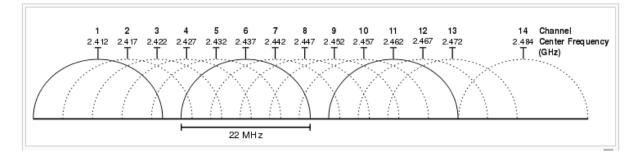

### Wardriving Symbols

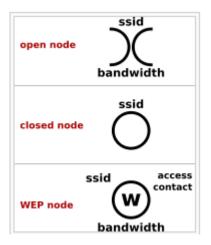

# **Cryptography**

Cryptography is assumed pre-requisite for this class. Its still a good idea to review some core terminology before the exam.

### Terms and Definitions

| Plaint Text           | The data set before encryption                               |
|-----------------------|--------------------------------------------------------------|
| Cipher Text           | The result of encryption                                     |
| Cryptanalysis         | Attempting to "break" and encryption algorithm               |
| Cryptography          | Obscuring the meaning of a message                           |
| Steganography         | Hiding a message within another                              |
| Salt                  | Ensures different keys are created each time                 |
| Initialization Vector | Change the characteristics of the key each time it is reused |

## Types of Cryptography

| Symmetric    | Single key both encrypts and decrypts                               |
|--------------|---------------------------------------------------------------------|
| Asymmetric   | A pair of keys, public and private are mathematically associated    |
|              | One encrypts and the other decrypts, private key is always a secret |
| One-Way Hash | Cannot be reversed, only brute forced                               |
|              | Used to represent data,                                             |
|              | sometimes called "Digital Fingerprint" or "Message Digest".         |

## Symmetric Algorithms

| DES  | Block  | 56 bit key used in LM Hash password storage |
|------|--------|---------------------------------------------|
| 3DES | Block  | 128 bit key used in NTLM                    |
| RC4  | Stream | Used in WEP                                 |
| AES  | Stream | Used in WPA2                                |

### Asymmetric Algorithms

| RSA            | Asymmetric | Used in SSL/TLS                  |
|----------------|------------|----------------------------------|
| Elliptic Curve | Asymmetric | Used in TLS for portable devices |

### **One-Way Hashes**

| MD5   | One Way Hash | 128b hash value, used for integrity checks |
|-------|--------------|--------------------------------------------|
| SHA-1 | One Way Hash | 160b hash value, stronger than MD5         |

# **Linux Operating System**

While it is not necessary to be a Linux administrator or developer to pass this test, there is some assumed knowledge of a few basics, particularly pertaining to Security issues.

### Linux File System

| /     | Root of the file system                                 |
|-------|---------------------------------------------------------|
| /var  | Variable data, log files are found here                 |
| /bin  | Binaries, commands for users                            |
| /sbin | System Binaries, commands for administration            |
| /root | Home directory for the root user                        |
| /home | Directory for all home folders for non-privileged users |
| /boot | Stores the Linux Kernel image and other boot files      |
| /proc | Direct access to the Linux kernel                       |
| /dev  | direct access to hardware storage devices               |
| /mnt  | place to mount devices on onto user mode file system    |

### Identifying Users and Processes

| INIT process ID       | 1          |
|-----------------------|------------|
| Root UID, GID         | 0          |
| Accounts for services | 1-999      |
| All other users       | Above 1000 |

### **MAC Times**

| Modify | Modify the contents of the file  |
|--------|----------------------------------|
| Access | When the files was accessed last |
| Change | Metadata change                  |

Use the "touch -mac filename" command to update all of them at the same time

### Permissions

|      | User | Group | Others |
|------|------|-------|--------|
| R    | 400  | 040   | 004    |
| W    | 200  | 020   | 002    |
| Х    | 100  | 010   | 001    |
| SUID | 4000 |       |        |
| SGID |      | 2000  |        |

### Examples

| User can RWX, Group can RW and Others can R | 764  |
|---------------------------------------------|------|
| User can RW, Group can R and others can R   | 644  |
| SUID bit set, User and group can RWX        | 4770 |
| SUID and GUID bit set, all users can RWX    | 6777 |

# **Linux Commands**

Practice the following commands and be able to recognize them in a shell script or log file. Always remember to "manpage" a command. Get used to reading about options and usage.

## Command Notable Options Description

### Using Linux (Basic Commands)

| man   | /     | Manual pages                           |
|-------|-------|----------------------------------------|
| ls    | -1    | Looksee into a directory               |
| cd    |       | Change directory                       |
| pwd   |       | Print working directory                |
| touch | -macr | Create a file or update its attributes |
| mv    |       | Move a file                            |
| rm    |       | Remove a file                          |
| mkdir |       | Make a directory                       |
| grep  |       | String search utility                  |
| more  |       | Paginate the output to the console     |
| nano  |       | Simple text editor                     |
| vi    |       | Powerful text editor                   |
| gcc   | -0    | Compile from source code               |

### Administration and Troubleshooting

| dd<br>file<br>netstat<br>dig<br>host<br>Isof |     | Create an image file of a volume or device<br>Query a file for its type<br>List state of TCP/UDP ports<br>DNS Zone transfer<br>Look up DNS records<br>List open files |
|----------------------------------------------|-----|----------------------------------------------------------------------------------------------------|
| ps                                           | aux | View process list                                                                                                    |
| rpcinfo                                      |     | Enumerate portmapper                                                                                                    |
| smbclient                                    | -L  | List or use SMB shares                                                                                                    |
| md5sum                                       |     | Calculate MD5 hash                                                                                                    |

### Security tools that run best under Linux (add your own to this list !)

| mailsnarf, urlsnarf | , filesnarf           |                             |
|---------------------|-----------------------|-----------------------------|
| ettercap            | -q -z                 | MiTM sniffer                |
| nmap                |                       | Network mapper              |
| hping               | -c count -S           | Packet crafter              |
| snort               |                       | Network Intrusion Detection |
| iptables            | -P -A -jsportdport -p | Kernel mode firewall        |
| kismet              |                       | WiFi scanner and sniffer    |
| nikto               |                       | Web vulnerability scanner   |
| maltego             |                       | Information gathering       |
| tcpdump             | -i                    | Command line sniffer        |
| firewalk            | -u                    | Firewall enumerator         |
| nc                  | -l -e -v              | "Swiss army knife"          |

## **Firewalls and IPTables**

The Linux firewall makes a good teaching example because once you understand it, all firewalls are easier. It is free, open source, and widely available.

### Types of Firewalls

| Packet filter<br>Stateful Inspection<br>Circuit Level Gateway<br>Application Proxy | The simplest form of filtering, looks only at layer 3 and 4<br>Understands directionality and established sockets<br>Translates sequence numbers along with addresses and ports<br>Deep packet inspection al the way into the payload       |
|------------------------------------------------------------------------------------|----------------------------------------------------------------------------------------------------|
| Attacking Firewalls                                                                |                                                                                                    |
| TCP Flag combinations<br>Firewalking<br>ACK floods<br>0th fragment<br>not          | While some flag combinations are filtered, others may pass<br>Enumerating ACLs on a filter<br>Overwhelming an SPI firewall into thinking the traffic should pass<br>Host based firewalls only: The 0th fragment has TCP data, the others do |
| ICMP redirection<br>Tunneling and port redirection                                 | Hijack local hosts to use the attackers host as a gateway, the traffic can be altered or observed Hiding data inside encapsulation                                                                                                    |

### Setting up a network firewall

A host based firewall only protect the host, a network based firewall must also be a router. In Linux, the Kernel must be told to forward packets:

echo 1 > /proc/sys/net/ipv4/ip\_forward

There are several default tables for a forwarding firewall to be aware of:

INPUT OUTPUT FORWARD ACCEPT NAT

### IPTables Example: Defending against a Smurf attack

iptables -A FORWARD -p tcp -s 0/0 -d x.y.z.m/32 --destination-port 25 --syn -j ACCEPT iptables -A FORWARD -p tcp -s 0/0 -d x.y.z.w/32 --destination-port 80 --syn -j ACCEPT iptables -A FORWARD -p tcp -s 0/0 -d x.y.z.w/32 --destination-port 443 --syn -j ACCEPT iptables -A FORWARD -p tcp -s 0/0 -d 0/0 --destination-port 22 --syn -j ACCEPT

## **IDS and Snort**

Intrusion Detection Systems are a key technology for protecting a network. Attackers can also use them to look to look for very specific events on the network such as logins or other attackers. As a counterpart to firewalls, IDS is a great way to bring together the many of the concepts that been discussed in this course including; sniffing, scanning, and the four major protocols (IP, ICMP, TCP, UDP).

### Types of IDS

| Host Based    | Active  | Listens on the hosts   |
|---------------|---------|------------------------|
| Network Based | Passive | Listens on the network |
|               |         |                        |

### **Detection Engines**

| Signature Analysis   | Real time     | Uses a rules based approach         |
|----------------------|---------------|-------------------------------------|
| Anomaly Analysis     | Real time     | Requires a baseline to compare with |
| Statistical Analysis | Not real time | Analysis of patterns and occurances |

### **Evasion Techniques**

| Encryption    | IDS cannot decrypt data to look at it                                   |
|---------------|-------------------------------------------------------------------------|
| Fragmentation | IDS might be too busy peicving together traffic and start ignoring some |
| Decoy traffic | False positives can confuse investigators                               |

### Snort rules

Snort rules take on the following syntax:

action protocol address prot -> | <> address prot (option:value; option:value;)

### Starting Snort

Display layer 2 and 7 to the console, use our own rules file and log here snort -dve -c ./rules.local -l .

### **Examples of Snort rules**

The simplest rule alert tcp any any -> any any (msg:"Sample alert"; sid:1000000;)

#### Detecting a simple signature

alert tcp 192.168.1.6 any -> 192.168.1.5 139 \ (msg: "Possible SMBDie Attempt"; content:"|5c 50 49 50 45|"; sid:1000000;)

### Dynamic rules (May be phased out in favor of a new method called "tagging")

```
activate tcp any any -> any 21 (content:"Login"; activates:1; sid:1000000;)
dynamic tcp any any -> any 21 (activated_by: 1; count:100;)
```

# **Command Line Tools**

The key to becoming comfortable with command line tools is to practice saying in plain language what a command is trying to instruct the computerto do. Its hard to memorize switches and far easier to understand what a tool does. As you study and find more examples, add them to this list.

### NMap

nmap -sT -T5 -n -p 1-100 192.168.1.1 Use nmap to run a connect scan at a fast rate without DNS resolution to ports 1-100 at host 192.168.1.1

### Netcat

nc -v -z -w 2 192.168.1.1 Use netcat, show on the console a scan that sends packets every 2 seconds to host 192.168.1.1

### tcpdump

tcpdump -i eth0 - v - X ip proto 1 Use tcpdump to listen on interface eth0 and sdisplay layer 2 and 7 for ICMP traffic

### snort

snort -vde -c my.rules -1. Use snort and show on the console layer 2 and 7 data using configuration file my.rules and log in this directory.

### hping

hping3 -I eth0 -c 10 -a 2.2.2.2 -t 100 192.168.3.6 Use hping3 on eth0 and send 10 packets spoofing 2.2.2.2 and a TTL of 100 to host 192.168.3.6

### iptables

iptables –A FORWARD –j ACCEPT –p tcp --dport 80 Use iptables and append the forward table with a rule that will jump to the accept table when tcp traffic that has a destination port of 80 is noticed.

## Syntax Recognition

The CEH exam rewuires that you can recognize what an attack looks like from a log file. The following are examples that can be used to help explain the principles of each type of attack:

### **Directory Traversal**

http://www.example.com/scripts/../../winnt/system32/cmd.exe?c+dir+c:

#### XSS (Cross Site Scripting)

http://www.example.com/pages/form.asp?foo=%3Cscript%3Ealert("Hacked")%3C/script%3El
ang=

#### SQL Injection

http://www.example.com/pages/form.asp?foo=blah'+or+1+=+1+-http://www.example.com/pages/form.asp?foo=%27%3B+insert+into+usertable+("something"
)%3B+--lang=
blah' or 1 = 1 --

#### Nimda Virus

http://www.example.com/MSADC/../../../winnt/system32/cmd.exe?c+dir+c:

#### Code Red

GET/default.ida?NNNNNNNNNN%u9090%u688%u8b00%u000%u00=a HTTP/1.0

#### SNMP OID

1.1.1.0.2.3.1.2.4.1.5.3.0.1

#### Buffer overflow attempt

#### **Zone Transfer**

Apr 5 02:02:09 [3432] : AXFR: 143.32.4.129:4865 -> 192.168.3.4:53

### Enumerate email accounts

Apr 5 02:02:09 [3432] : VRFY: 78.34.65.45:5674 -> 192.168.3.4:25

#### Snort Signature Rule

Alert tcp any any -> any any (msg:"Test Rule"; sid:1000000;)

### **IPTables Rule**

iptables -A FORWARD -j ACCEPT -p udp --dport 53

#### Capture Filter

host 192.168.1.1 and host 192.168.1.2 ip proto 1

#### Display Filter

ip.addr == 192.168.1.1 && tcp.flags == 0x29

# Random Recall Exercise

Memorizing a list of tool names is difficult and not actually very beneficial. A better approach is too strengthen your minds ability to "think" it has seen all of these things before and map them to an important concept.

The list below is made up of names of tools and malware code divided into groups of five. Sometimes they are related and other times have nothing in common at all. Glance at a group and jot down the first word or phrase that comes to mind and move on to the next group. So not try to explain every item; just one word or phrase an keep going. One term may remind you of something, but your subconscious will see the others as well. On each pass, try to recall something different.

DOS Smurf SYN flood Fraggle **Buffer Overflow** Ping OF Death Tear drop The UNnamed Attack Land SMB Die Chargen CPU Hog Dos Attack Tools Jolt2 Bubonic Land and LaTierra Targa Blast20 Nemesys Panther2 (Nuke) **ICMP** Packets Sender Some Trouble UDPFlod **FSMax** Trinoo TFN (trible Flow Network) Stacheldrach TFN2K Shaft Mstream Trinity Knight Kaiten Worms Slammer Bots Bot Nets

Agobot/Phatbot/Forbot.Xtrembot SDBot/RBot/UrXBot mIRC-based Bots-GT-Bots: **DSNX Bots** Q8 Bots Kaiten r1-based bots nslookup whois Sam Spade Smart Whois NetScan GTWhois Xwhois ARIN LACNIC APNIC **DNS** Enumnerator subdomain retrieval Spiderfoot Domain footprinting tool SensePost Footprint Footprinting toolset Bile **Bile-Weigh** TLD vet-IPRange qtrace vet-mx jarf-rev jarf-dnsbrute Teleport Pro Wikto HTTrack Web Copier Tifny Google Google Earth ciseek.com DMOZ Internal URL guessing Archive.org Neotrace VisualRoute Trace Smart Whois Email Tacker Pro Website Watcher (change notification) **GEO** Spider

## GEOwhere (news search)

Email Spider Necrosoft Advanced DIG IANA (Internet Assigned Numbers Authority 3D Traceroute Kartoo Search Engine

Touchgraph Visual Browser VisualRoute Mail Tracker ReadNotify.com (email tracking) Web Ripper Robots.txt

Email Spiders Web Data Extractor 1st Email Address Spider Power Email Collector Tool HPing2

Firewalk Nmap Blaster Scan Port Scan Plus Strobe

IPSecScan NetScan Tools Pro WUPS - UDP Scanner SuperScan IPScanner

MegaPing Global Netwrok Inventory Net Tools Suite Pack FloppyScan PhoneSweep - War Dialing Tool

THC Scan Sandtrap Tool pof-Banner Grabbing Tool Httprint Banner Grabbing Tool Xprobe2

Ring V2 Netcraft URL site IIS Lockdown Tool Servermask PageXchange

Bidiblah Automated Scanner Qualys Web Based Scanner SAINT ISS Security Scanner Nessus GFI Languard SATAN Retina Nikto SAFEsuite Internet Scanner

IdentTCPScan Cheops Friendly Printer Free Proxy Servers (page 352) SocksChain

Proxy Workbench Proxymanager Tool Super Proxy Helper Tool Happy Browser Tool Multiproxy

Tor Proxy Chaining Software Proxy Finder Proxybag Proxy Scanner Server Cheron

Anonymizers Primedious Anonymyzer Anonymous Surfing Browzar Torpark Browser G-Zapper

SSL Proxy Tool HTTP-Tunnel HTTP Port Despoof Tool What It Is

Sentry PC Enumeration SNMP Enumeration Countermeasures Windows 2000 DNS Zone transfer Identifying Win2000 Accounts

Active Directory Enumeration SNMP Enumertion SNMPUtil NetBios Null Sessions NetBIOS Enumeration

DumpSec NAT IP Network Browser User2SID SID2User

Enum UserInfo

GetAcct NewSID NetBrute wmidump ShareEnum WinFingerprint Untility snmpenum winfo w2k Active Directory Attack **IP-Tools** getacct netview superscan enum pstools ps exe ps file psgetrid pskill . psinfo pslist pslogged on pspaaswd psservice solarwinds snscan getif Network View The Dude Sniffer Ethereal tcpdump ARP Spoof Ethercap Macof Etherflood IRS ARPWorks Nemesis arpspoof dnsspoof dsniff filesnarf mailsnarf msgsnarf sshmitm tcpkill tcpnice

urlsnarf webspy Webmitm TCP Relay EffeTech **Password Sniffer** MSN Sniffer SmartSniff Netwitness Cain and Abel Packet Crafter SMAC NetSetMan **RAW SNIFFING TOOLS:** Sniffit Aldebaran Hunt NGSSniff Ntop pf . IPTraf EtherApe Snort Windump/tcpdump Etherpeek Mac Changer Iris NetIntercept WinDNSSpoof Netfilter **Network Probe** MaaTec Network Analyzer Antisniff ArpWatch PromiScan AntiSniff Prodetect Apple II Virus 1981 Brain 1983 Virdem 1986 Lehigh Virus **IBM Christmas Worm** MacMag Scores Virus Internet Worm AIDS Trojan

VX BBS Little Black Book (AT&T Attack) Tequila (first Polymorphic virus) Michelangelo DAME (Dark Avenger Mutation Engine)

VCL (Virus Creation Laboratory) Boza (Windows 95) Laroux (Excel Macro) Staog (Excel Macro) Strange Brew (Java based)

Back Orifice (first remote admin control) Melissa (Word macro virus and worm) Corner (ms project) Tristate (multi-program macro) Bubbleboy (opening email spread)

Love Letter (fast, shuts down email) Timofonica (VBS on phones) Llberty (for PDA's) Pirus (PHP scripting) Gnuman (masked in file sharing)

Winux virus (infects both Windows and Linux) LogoLogic-A Worm (MIRC chat and email) PeachyPDF (Adobe PDF worm) Apple Script worm Nimda

LFM-926 (against shockwave flash) Donut (against .net) Sharp A Javascript Worm/SQLSpider (MS SQL) Benjamin (P2P

Perrun Virus (Jpeg) Scalper Worm (FreeBSD and Apache) Sobig (SMTP Slammer worm (MS SQL servers) Lovegate (trojan and worm)

Fizzer (email and P2P) Welchia Trojan.Xombe Randex Bizex

Witty MP3Concept Sassar Mac OS X W64.Rugrat.3344

Symb/Cabir-A JS/Scob-A WCE/Duts-A W32/Amus-A WinCE/Brador-A JPEG Weakness SH/Renepo-a Bofra/IFrame Santy MYDOOM I Love you virus (VBS Script) Virus Hoaxes CT Cookie Spy Dictionary Maker LophtCrack (LC4) Brutus AuthForce Cain&Abel Munga Bunga ReadCookies.html WinSSLMiM GammaProg John the Ripper Obiwan Hydra Webcracker Passlist Snadboy RAR Messenpass Wireless WEP Key Password Spy RockXP PasswordSpectator Instant Source wget Web Sleuth Black Widow Window Bomb Burp cURL sitescope Tool WSDigger CookieDigger SSLDigger SiteDigger dotDefender Google Hacking Database (GHDB) Acunetix Webscanner Appscan

## AccessDiver

Xsite Scripting SQL Inject CMD Inject Cookies/Session Poisoning Parameter/Form Tampering

Buffer Overflow Doirectory Traversal/Forceful Browsing Cryptographic Interception Authentication Hijack Log Tampering

Error Msg Intercept attack Obfuscation Application Platform Exploits DMZ Protocol Attacks Security Management Exploits

Web Services Attack Zero Day Attacks Networtk Access Attacks TCP Fragmentation Log Analyzer

CleanIISlog Metasploit Framework Immunity Canvas Professional Core Impact UpdateExpert

qfecheck HFNetchk cacls.exe Whisker N-Stealth HTTP Vul Scanner

WebInspect Shadow Security Scanner SecureIIS Buffer Overflow \$DATA IIS vulnerability

ShowCode.ASP IIS Directory Traversal ISSxploit.exe Msw3prt IPP Vulnerability WebDav/ntdll.dll Vul

RPC DCOM ASN exploits ASP Trojan URL Poisoning SQL Injection

Authorization bypass SQL injection using single quotes execute OS command Bad login and bad product list Getting Output of SLQ Query. Get Data from DB using ODBC Error message AutoMagic SQL Absinthe SQLDict sqlExec SQLbf SQLSmack SQL2.exe AppDetective Database Scanner **SQLPoke** NGSSQuirreL SWLPing v2.2 Walking Wardriving WarFlying WarChalking Blue jacking GPS Rogue AP Fake AP NetStumbler MiniStumbler AiroPeek WEPCrack, AirSnort **KisMAC** Kismet WepLab Wellenreiter Fatajack Redfang 2.5 THC-WarDrive PrismStumbler MacStumbler Mognet WaveStumbler **StumbVerter AP Scanner** SSID Sniff Wavemon Wireless Security Auditor AirFraf

Wifi Finder AirMagnet NAI Wireless Ethereal VPNmonitorl Aerosolve.65 VxSniffer **EtherPEG** DriftNeit WinDump Ssidsniff NetChaser v1.0 WinPcap AirPcap **BSD-Airtools** AirDefense Guard WIDZ **Netbios Auditing Tool** Smbbr SMBCrack Tool Legion L0phtCrack PWdump RainbowCrack KerbCrack **NBTDeputy** NetBios Dos Attack John the Ripper ScoopLM SMBRelay **SMBCapture** SMBProxy SMBGrind SMBDie Syskey Utility Active Password Changer X.EXE PsExec Remoxec Alchemy Remote Executor SC-KEylog SC-Keylog PRO SpyTestor FTP Keylogger IKS Software Invisible Keylogger Ghost Keylogger KeyGhost USB Keylogger Perfect Keylogger

Stealth Email Redirector Spyware Spector Pro RemoteSpy eBlaster Stealth Voice Recorder Stealth Keylogger Stealth Website Logger Digi-Watcher Video Surveillance Desktop Spy Screen Capture Program **Telephone Spy** Print Monitor Spy Tool Wiretap Professional FlexiSpy PC Phonehome Rootkits Blacklight Rootkit Revealer AFX Rootkit 2005 Nuclear Vanquish **Rootkit Countermeasures** Pathfinder **Rootkit Revealer Back Orifice** Deep Throat NetBus Whack-a-mole NetBus 2 Girl Friend Sub Seven WinTrinoo Tini icmd netcat Beast MoSucker Trojan Proxy Server Trojan SARS Trojan Wrappers **RemoteByMAil** HTTP RAT Shttpd Trojan Nuclear RAT BadLucj Destructive Trojan

**ICMP** Tunneling

ScreenSaver Password Hack Phatbot Amitis Senna Spy QAZ Cyber Spy Subroot Telnet RECUB Loki Sockets de Troie MAsters Paradise DEvil Evil Doly Trojan Chargen Stealth Spy Phaze NetBIOS datagram ICQ Trojan **MStream** The PRayer 1.0-2.0 Online KÉyLogger Portal of Doom Senna Spy Trojan Cow netstat fport **T**CPview CurrPorts Tool **Process Viewer Device Drivers** Registry Autoruns Startup List Tripwire (SIV) SIV / SFV MD5sum ipchains SARA gcc make chroot nessus nmap cheops portsentry iptables netcat

snort saint tcpdump ethereal dsniff hping sniffit nemesis lsof iptraf lids hunt tcp wrappers LKMs chkrootkit ntop lsat IDS firewall honeypot ids techniques SIV sidestep Tripwire fragroute firewall types firewalk banner grabbing HTTP Tunnel loki specter honeyd **KFSSensor**